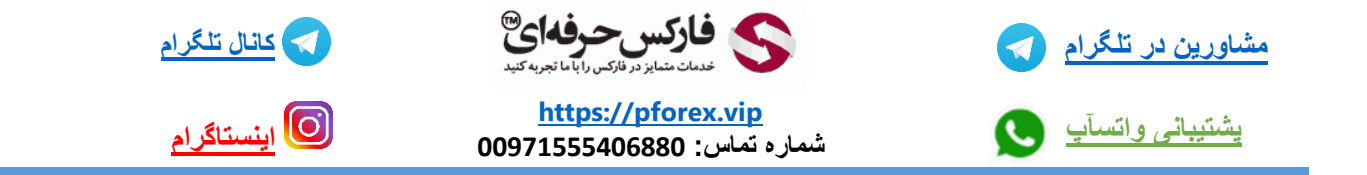

## **پس از باز کردن مرورگر خودتون اسم سایت رو در کادر جستجو وارد کنید** com.Coinomi

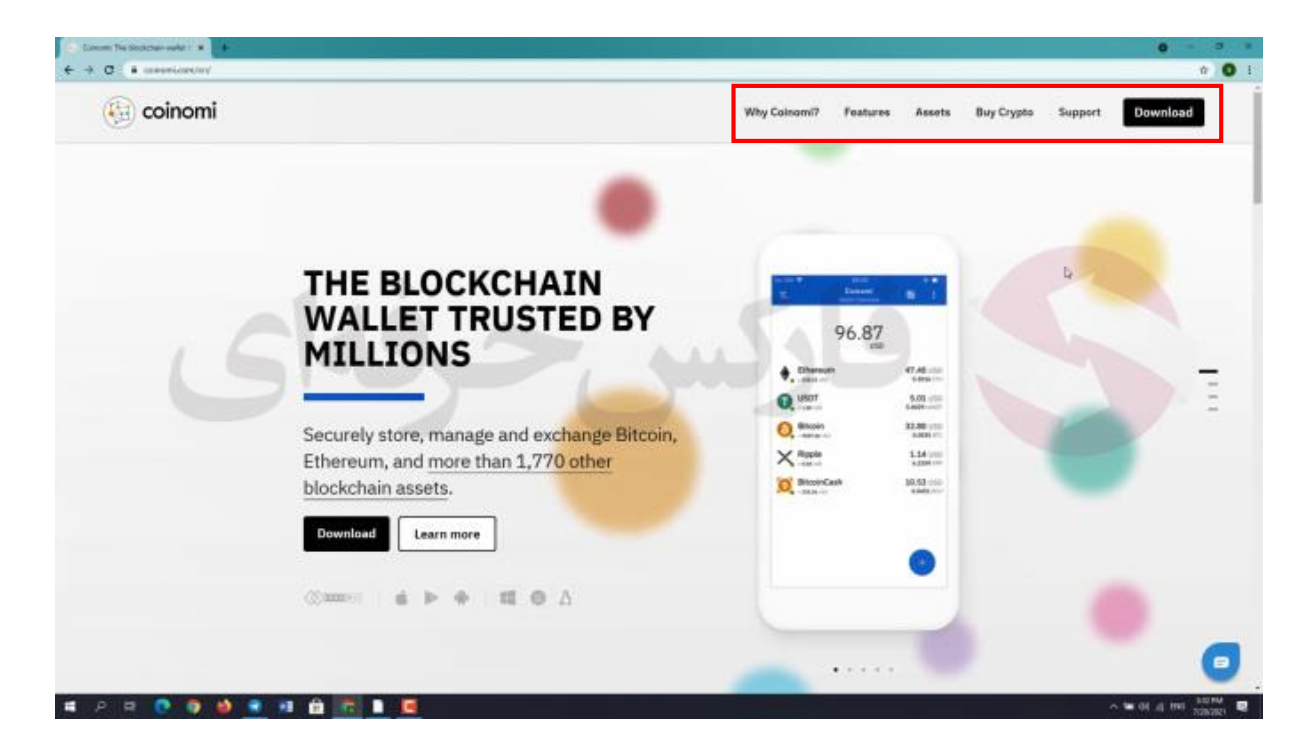

**در صفحه اصلی ساید در باال** 6 **سربرگ رو میبینید که در ادامه به بررسی در رابطه با این سربرگ ها میپردازیم**

**به پایین صفحه میریم و با کلیک بر روی درباره ما وارد صفحه جدیدی میشیم**

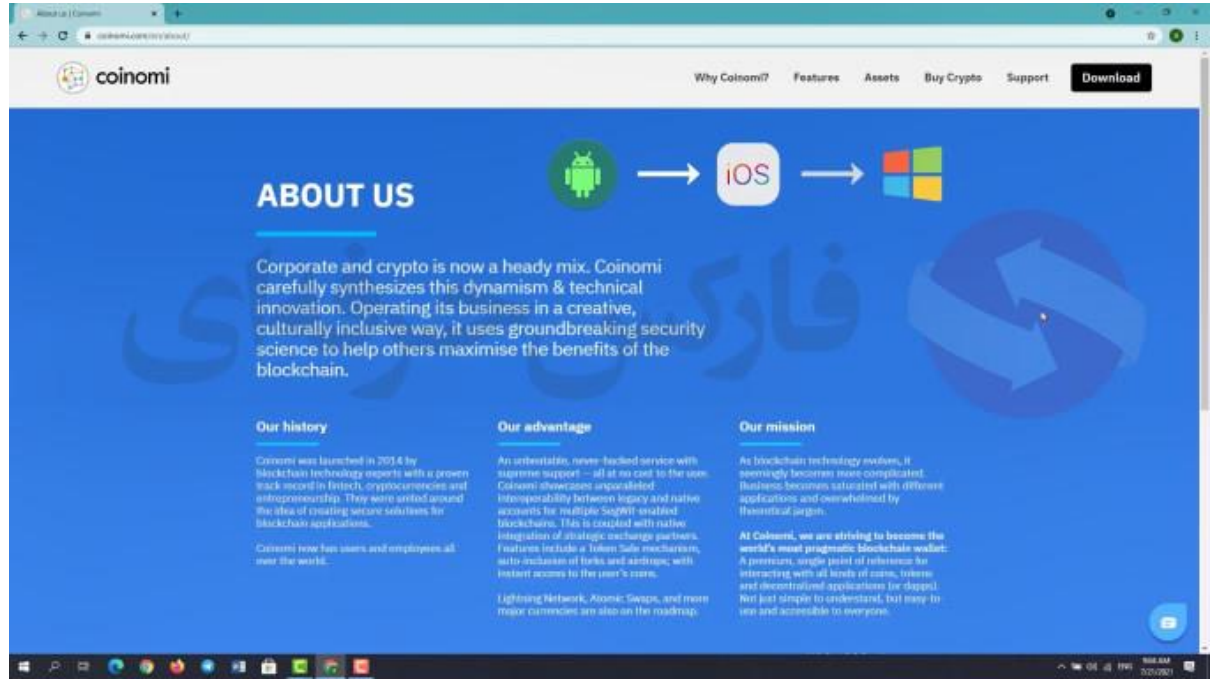

**کیف پول کوینومی در سال** 2014 **ایجاد شد توسط جورج کیمیونس به شکل کیف پولی چند ارزه به وجود اومد . پس یکی**

**از قدیمی ترین کیف پول های موجود در بازاره ارز دیجیتاله . ابتدا این کیف پول برای سیستم عامل اندروید منتشر شد . بعد از مدتی به** ios **منتقل شد و سرانجام نسخه دسکتاپی این کیف پول تو سال** 2019 **وارد بازار شد .** 

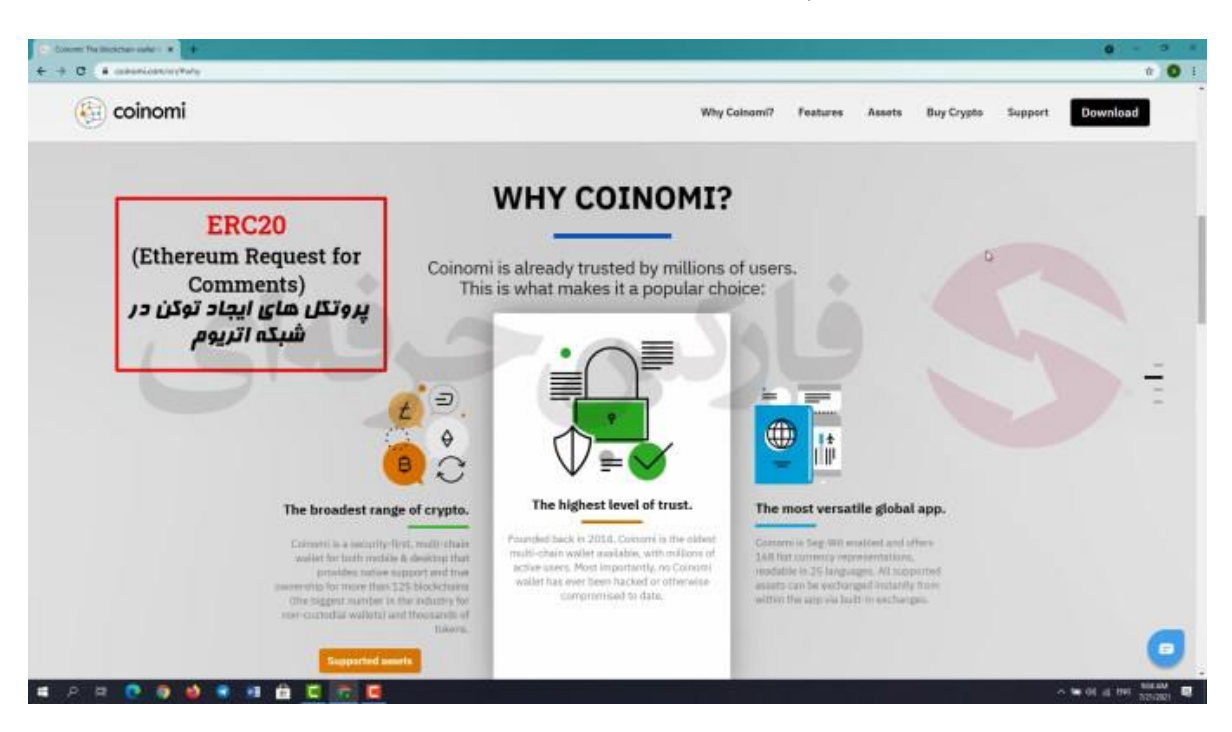

**خوب وارد قسمت** coinomi why **یا چرا کوینومی میشیم . این کیف پول پوشش ارز کامالً گستردهای داره که پشتیبانی از چیزی حدود ۱۲۵ دارایی بالکچین و رمز ارز رو فراهم میکنه. عالوه بر این این کیف پول از ۳۸۲ توکن هم پشتیبانی میکنه. با توجه به اینکه این کیف پول از پشتیبانی استاندارد** 20ERC **برخورداره، میتونید هر مقدار که بخواید، توکنهای سفارشی رو به اون اضافه کنید**. **عالوه بر این کیف پول کوینومی** SegWit **داره ، یعنی شما میتونید معامالتتون رو راحت تر انجام بدید. شما به عالوه میتونید کارمزدهایی پویا و یا شخصی مشخص کنید . یعنی شما میتونید کارمزدی رو مشخص کنید که باالترین ارزش رو تو اون زمان برای ارزتون داشته باشه و یا میتونید بدون توجه به این موضوع، کارمزد شخصی خودتون رو مشخص کنید.** 

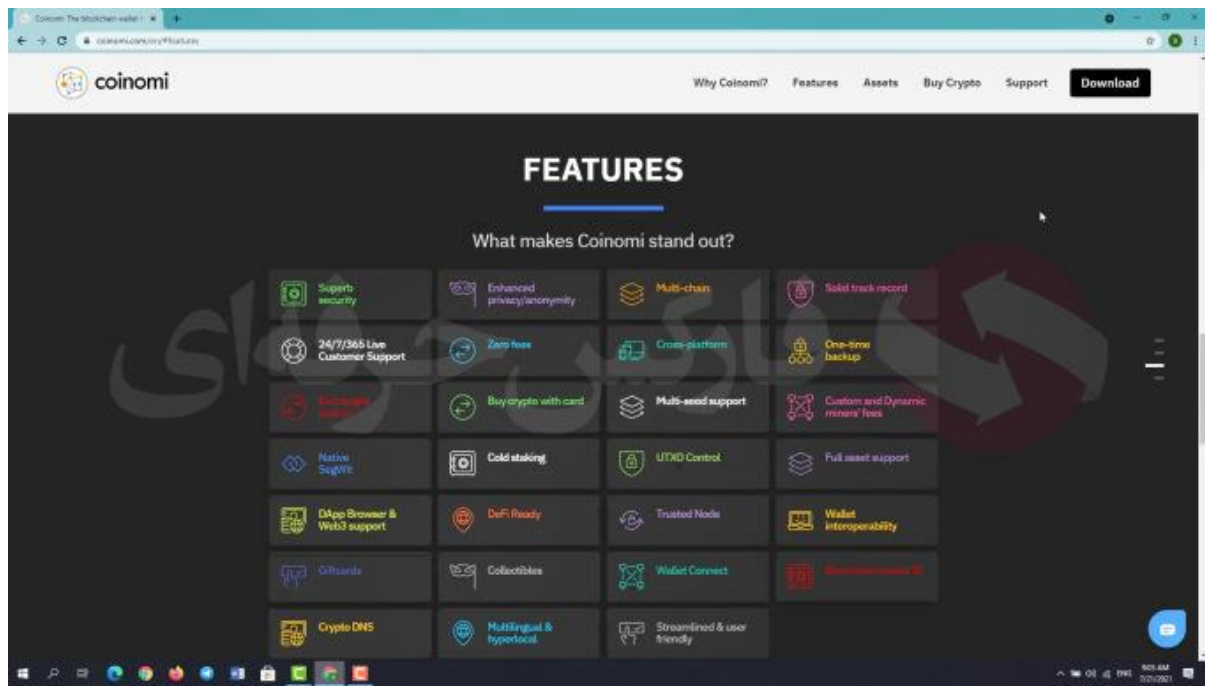

**همونطور که در صفحه مشاهده میکنین کوینومی ویژگی های بسیاری داره که من امروز موارد مهم رو خدمتتون عرض میکنم . کوینومی با رمزنگاری کلید خصوصی امنیت حسابتون رو بسیار باال میبره . کلید خصوصی هر کاربر فقط روی دستگاه خود او وجود داره و هرگز به سرور یا دستگاه دیگه ای منتقل نمیشه. بنابراین تا زمانی که خود کاربر اشتباهی انجام نده و از رمز های خصوصی و اختصاصیش محافظت کنه، دارایی دیجیتالش روی کیف پولش امن باقی میمونه. همونطور که گفتم کوینومی از صدها ارز دیجیتال و توکن مختلف، از معروفترینشون تا سایر آلت کوینها، پشتیبانی میکنه. ویژگی بعدی این کیف پول اینه که توسط قرار داد نوشته شده شرکت کوینومی. هیچ کس حک نمیشه و همینطور هیچ کس پولش رو از دست نمیده . ویژگی دیگه کوینومی اینه که به صورت زنده قادر به دریافت مشاوره از افراد متخصص در** 24 **ساعت شبانه روز و** 7 **روز هفته هستید . نصبش آسونه و تنها با چند کلیک، میشه یک کیف پول ایجاد کرد**.

**انجام معامالت با کوینومی آسونه چون میشه از سرویسهای موجود در برنامه استفاده کرد. کارمزد ها برای ارسال و دریافت معامالت صفره- شما فقط هزینه معامالت رو مستقیماً به ماینر پرداخت می کنین. ویژگی بعدی کوینومی مبادله در کیف پوله. یعنی بدون اینکه ارزهاتون از کیف پولتون خارج بشه، یک ارز رو با ارز دیگه مبادله کنید**.

**کوینومی با** ShapeShift **و** Changelly **همکاری میکنه تا کاربران بتونند ارزهای رمزنگاری شده خودشون رو در همون لحظه روی کیف پول کوینومی مبادله کنند. این کار در هزینههای مبادلهای صرفه جویی میکنه و باعث اتالف وقت برای ارسال موجودی ارز دیجیتال به صرافی نمیشه. بهعالوه، با توجه به اینکه برای تبدیل اونها مجبور نیستید ارزهای خودتون رو به صرافی ارسال کنید، از سختی و قوانین حفظ حریم خصوصی مورد نیاز که این صرافیها گاهی اوقات رعایت میکنن جلوگیری میکنه.** 

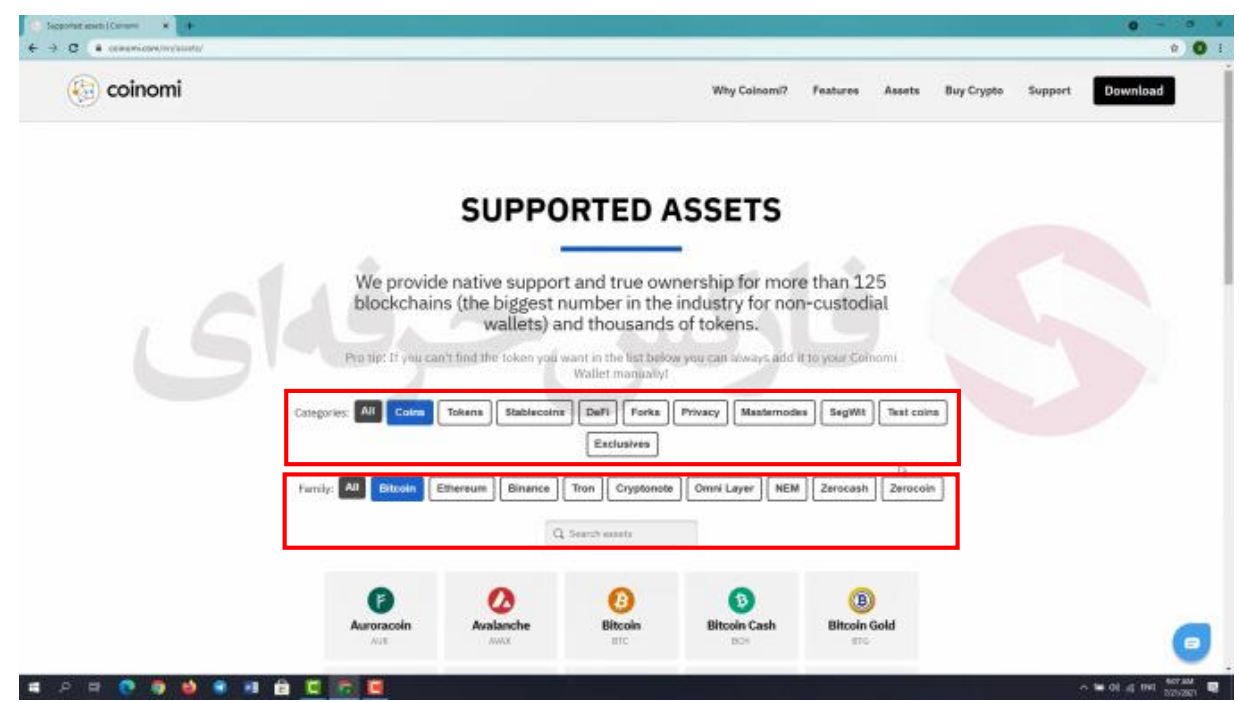

**با ورود به قسمت** asset **یا دارایی ها میتونید همه ی** 125 **بالکچین موجود در کیف پول کوینمومی رو ببینید - دو دسته بندی در صفحه موجوده که میتونید بالک چین مورد نظرتون رو به سرعت پیدا کنید. در دسته ی اول نوع بالکچین خودتون رو مشخص و** 

**در دسته دوم خانواده ارز دیجیتالی رو مشخص میکنید .به طور مثال در دسته اول** coin **و در دسته دوم** bitcoin **رو انتخاب میکنیم .در نتیجه بالکچین های مربوطه رو میبینید .** 

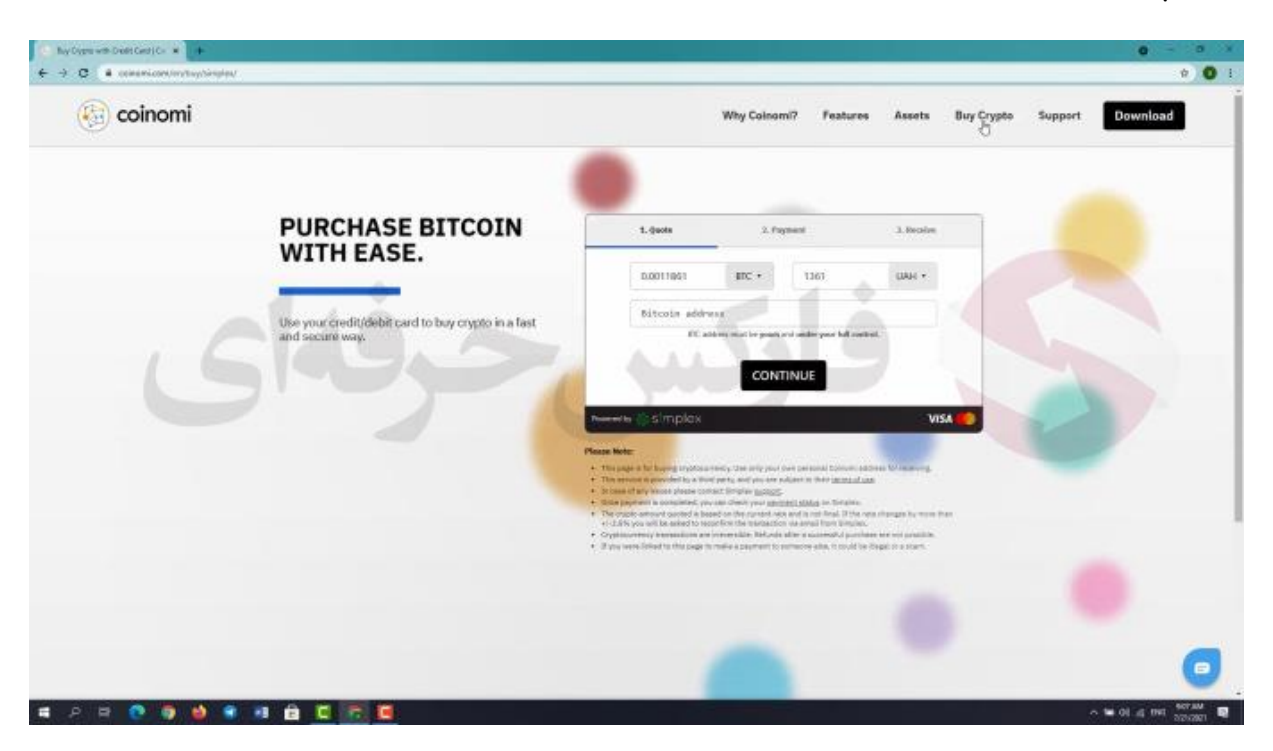

**در قسمت بعدی یعنی** crypto buy **شما میتونید ارز مورد نظر خودتون رو خریداری کنید که این مرحله رو میتونید بعد از دانلود و راه اندازی برنامه کوینومی در داخل برنامه هم ببینید. در قسمت اخر یعنی** support **یا پشتیبانی در صورتی که سوالی داشته باشین میتونین در ابتدا با توضیحات موجود به حل سوالتون بپردازین.** 

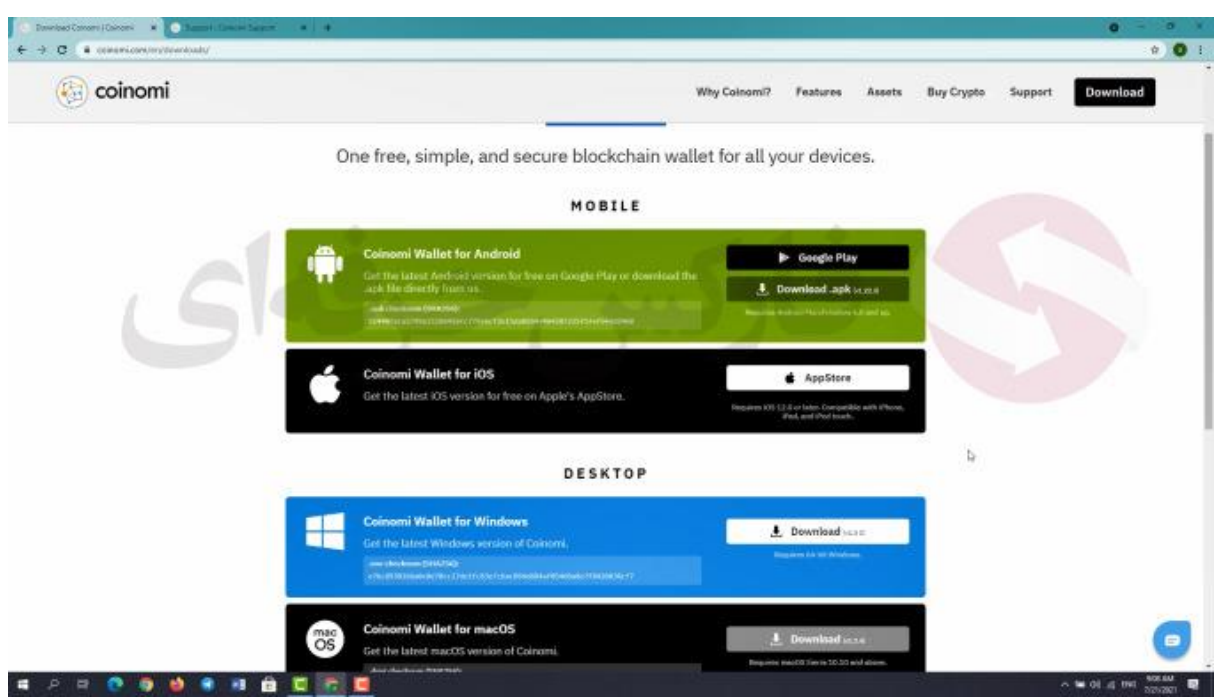

**خوب برای نصب و راه اندازی این کیف پول روی دستگاه خودتون به بخش بارگیری یا دانلود برید و برنامه ی مورد نظرتون رو مناسب با سیستم عاملتون انتخاب کنید و دانلود کنید . ما امروز قصد داریم روش نصب و راه اندازی برنامه رو بر روی سیستم عامل ویندوز و آی او اس رو آموزش بدیم .** 

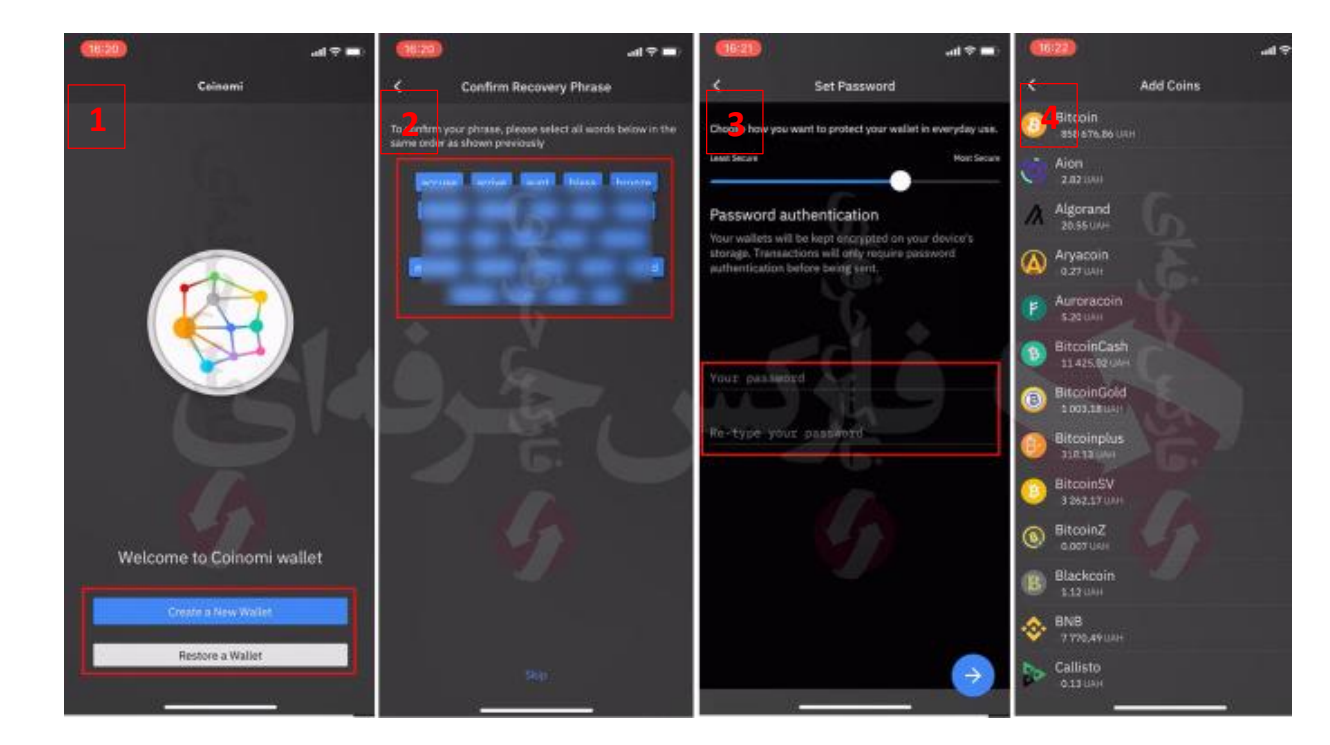

**خوب اول با اموزش بر روی سیستم عام آی او اس شروع میکنیم . پس از دانلود برنامه اون رو اجرا کنید . ابتدا شما باید کیف پول جدیدی ایجاد کنید یا کیف پول قدیمی خودتون رو بازیابی کنید. ما فرض رو بر این میزاریم که شما به تازگی کار با این کیف پول رو شروع کردید، پس روی گزینه س ایجاد کیف پول جدید یا** wallet new a creat **کلیک میکنیم. سپس در صفحه ی جدید میتونید عبارت بازیابی خودتون رو مشاهده میکنید. همونطور که سایت هم به ما تاکیید میکنه ، شما باید این عبارت رو بنویسید و اون رو در یک مکان امن ذخیره کنید. در صورت نیاز به بازیابی کیف پولتون به هر دلیلی، به این عبارت نیاز دارید . هرگز این عبارت رو با کسی در میون نذارید چون با استفاده از اون میتونن به کیف پول شما دسترسی پیدا کنن. وقتی اون رو کپی کردید، کادر تأیید "من عبارت بازیابی خود را ذخیره کردم" رو عالمت بزنید. روی** «next «**یا بعدی کلیک کنید. در مرحله بعد، شما به صفحهای منتقل میشد که باید با کلیک روی کلمات مرتب شده با حروف الفبا ، عبارت بازیابی خودتون رو تأیید کنید. این روش کوینومی در واقع برای اطمینان از اینه که شما عبارت بازیابی رو به درستی ذخیره کردید. در صورتی که عالقه ای ندارید به کامل کردن این مرحله میتونید از این مرحله صرف نظر کنید.پس روی** "Skip "**یا گذر کلیک کنید یا کلمات رو به ترتیب صحیح وارد کنید و روی** "Next "**یا بعدی کلیک کنید**.

**در مرحله بعدی، باید رمز عبوری برای کیف پولتون جهت استفاده ی روزانتون انتخاب کنید . رمز پیچیده و غیر قابل حدسبرای حسابتون انتخاب کنید و همینطور اون رو به خاطرتون بسپارید رمز عبورتون ترجیحا شامل** 10 **کاراکتر تشکیل شده از حرف کوچک و بزرگ التین به عالوه ی عدد و عالمت باشه. بعد از این مرحله از شما خواسته میشه ارزهای دیجیتالی رو که میخواید در کیف پولتون نشان داده بشه رو انتخاب کنید. این مرحله رو هم میتونید االن انتخاب کنید، هم میتونید فعال از این مرحله صرف نظر کنید. امکان اضافه کردن ارز برای نمایش در کیف پول براتون وجود داره. و در مرحله آخر، متن سلب مسئولیت قانونی کوینومی رو بخونید و کلیک پذیرش رو بزنید و به کیف پول کوینومی خودتون منتقل میشید .**

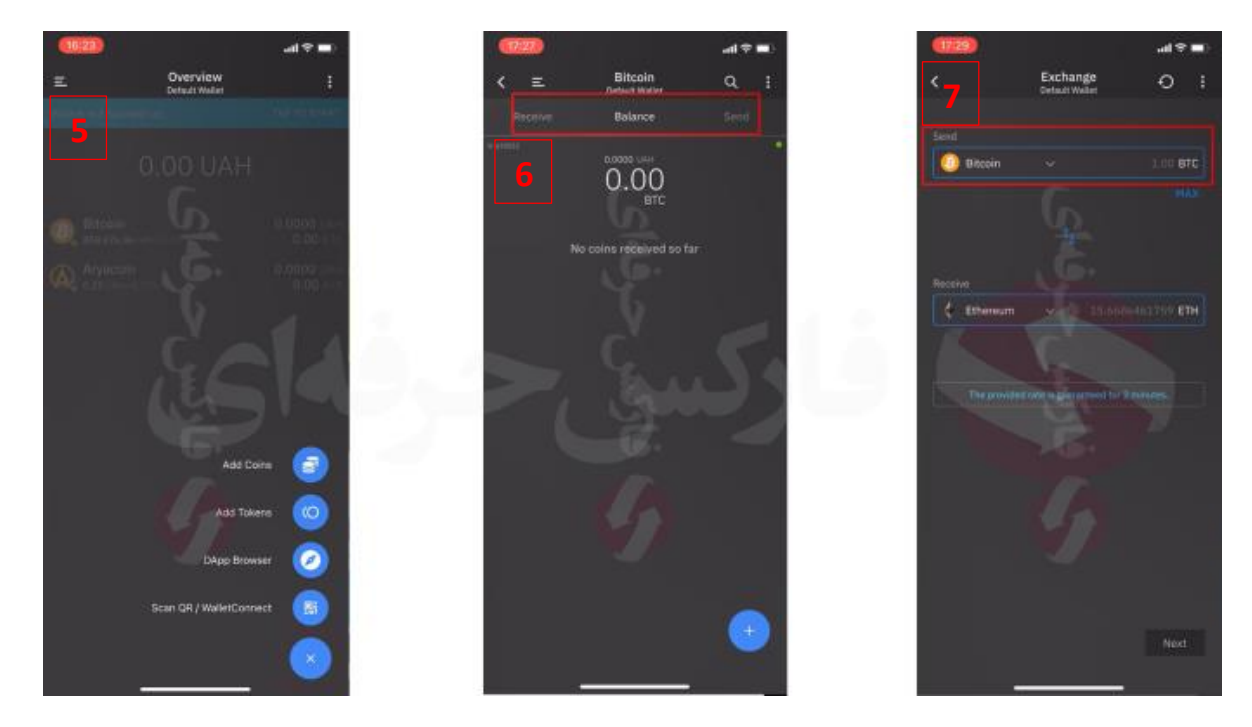

**با زدن روی گزینه + میتونید ارز و توکن مورد نظرتون رو به لیست موجود اضافه کنید. با زدن روی ارزهای موجود در صفحه اصلی، موجودی ،تراکنشها، ارسال و دریافت رو میبینید . در تب** Balance **تاریخچه تراکنشهای اون ارز رو میتونید ببینین در تب** Send **امکان ارسال ارز به افراد دیگه رو دارید. با زدن**Code QR Scan **، در صورتی که** Code QR **کیف پول دریافت کننده رو داشته باشید و اون رو اسکن کنید، آدرس کیف پول به طور خودکار وارد میشه. همچنین میتونید آدرس کیف پول دریافت کننده رو در فیلد** To **به صورت دستی وارد کنید. کادر بعدی که باالی آن اختصار ارز درج شده، مربوط به میزان ارز ارسالی شماست . در تب** Recive **آدرس کیف پول ارز شما و** Code QR **اون نمایش داده میشه که در صورتی که بخواید از کسی پولی دریافت کنید فقط کافیه این کد ها رو در اختیارش قرار بدید .یکی دیگه از قابلیتهای کوینومی که به اون اشاره کردیم امکان تبدیل ارزها در خود کیف پوله. برای این کار روی سه تا خط موازی بزنید تا منو باز شه . در صفحه باز شده با وارد کردن مقدار مورد نظرتون، اطالعات کامل به شما نمایش داده میشه و میزان ارز دریافتی، حداقل، حداکثر و زمان معتبر بودن قیمت به شما نمایش داده میشه. همچنین دقت کنید که ارقام نمایش داده شده بدون در نظر گرفتن کارمزد هستن**.

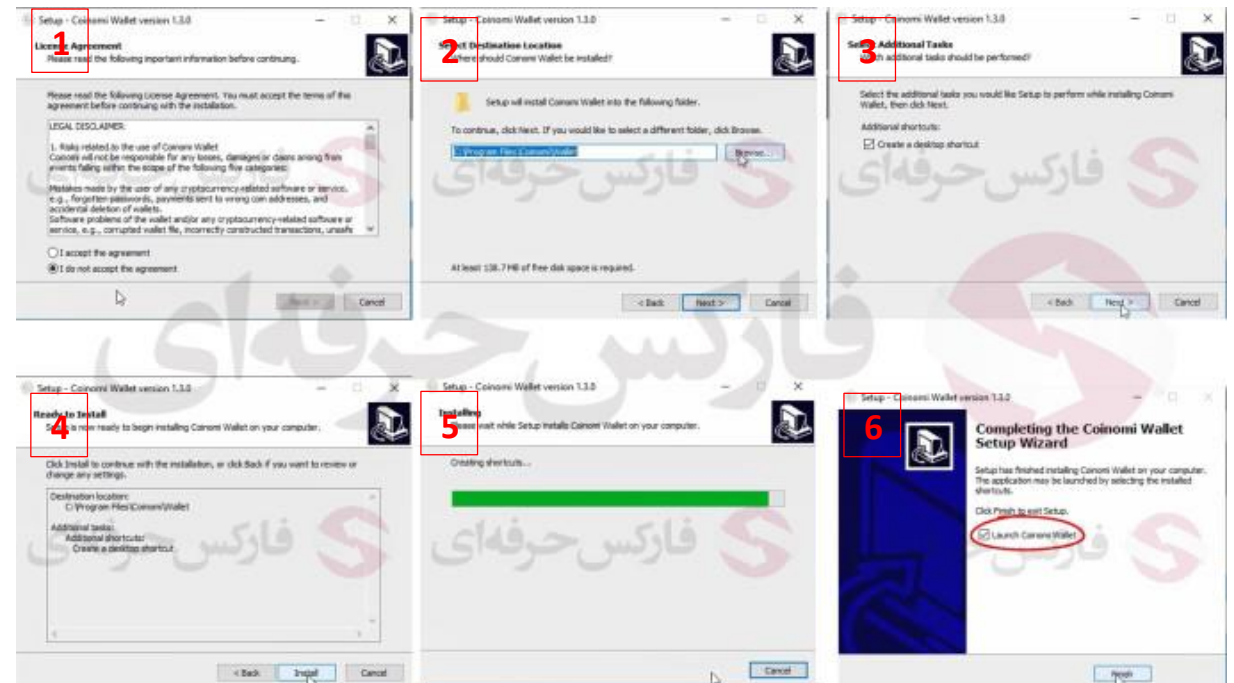

**خوب به صفحه اصلی برمیگردیم و اینبا نسخه ویندوز رو دانلود میکنیم .. و مراحل نصب رو شروع میکنیم**

**در صفحه ی اول فایل نصب متن سلب مسئولیت قانونی کوینومی رو بخونید و کلیک پذیرش رو بزنید و روی** next **یا بعدی رو میزنیم .. صفحه ی دوم باید محل قرار گیری فایل نصبی برنامه رو بزنیم و بعد بعدی رو میزنیم و مجدد در صفحه بعد هم بعدی رو میزنیم و در انتها گزینه ی** install **یا نصب رو میزنیم تا برنامه به صورت کامل نصب بشه .. بعد از اتمام کامل نصب روی گزینه ی** finish **یا اتمام میزنیم و برنامه به صورت خودکار اجرا میشه .** 

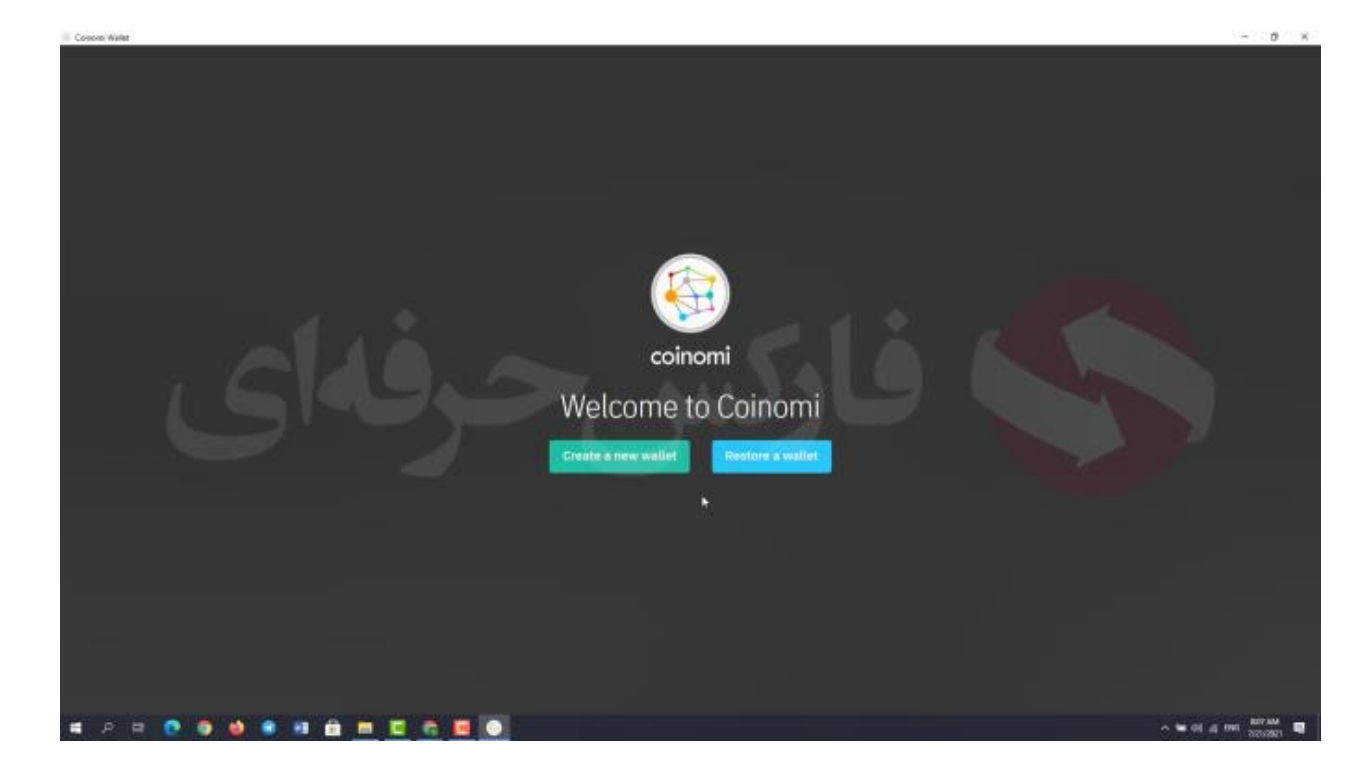

**ابتدا شما باید کیف پول جدیدی ایجاد کنید یا کیف پول قدیمی خودتون رو بازیابی کنید. ما فرض رو بر این میزاریم که شما به تازگی کار با این کیف پول رو شروع کردید، پس روی گزینه س ایجاد کیف پول جدید یا** wallet new a creat **کلیک میکنیم.** 

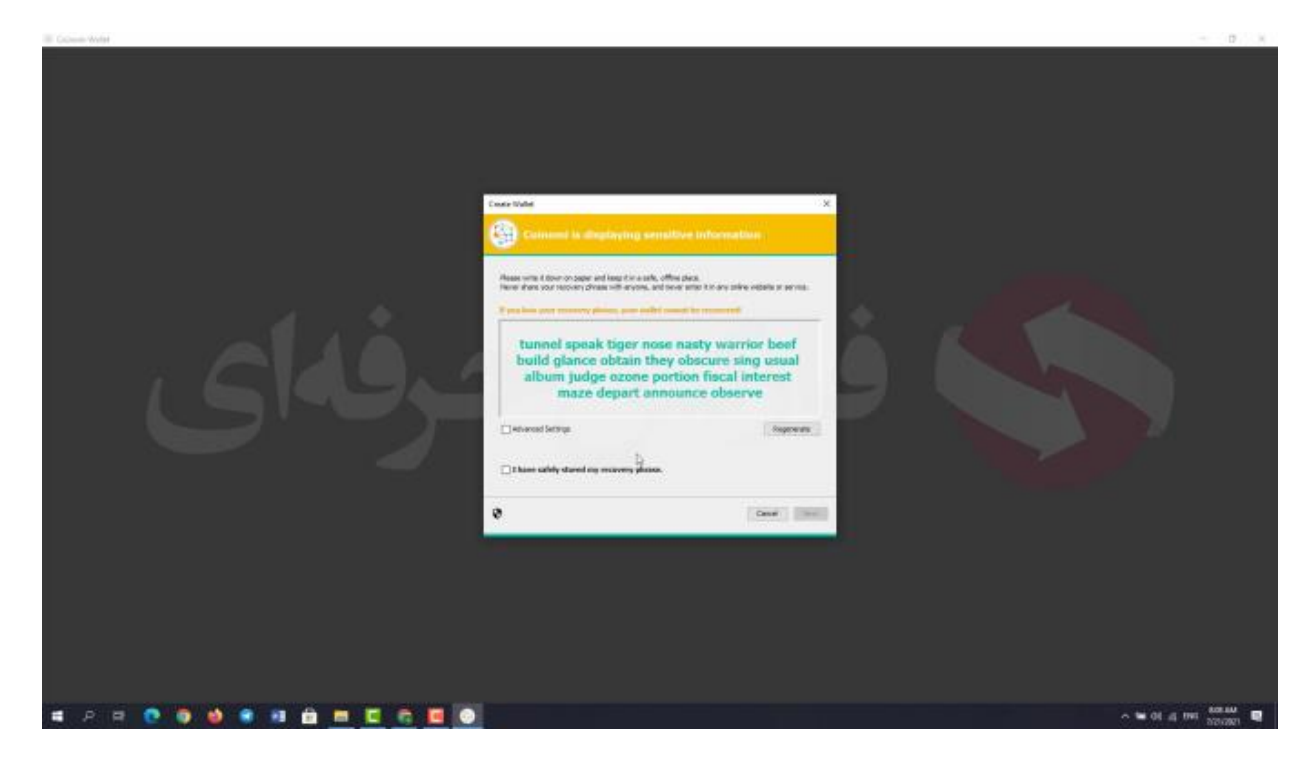

**سپس در صفحه ی جدید میتونید عبارت بازیابی خودتون رو مشاهده میکنید. همونطور که سایت هم به ما تاکیید میکنه ، شما باید این عبارت رو بنویسید و اون رو در یک مکان امن ذخیره کنید. در صورت نیاز به بازیابی کیف پولتون به هر دلیلی، به این عبارت نیاز دارید . هرگز این عبارت رو با کسی در میون نذارید چون با استفاده از اون میتونن به کیف پول شما دسترسی پیدا کنن. اگر هم قصد تعویض عبارت رو دارید روی گزینه ی** regenerate **یا بازسازی کلیک کنید . وقتی اون رو کپی کردید، کادر تأیید "من عبارت بازیابی خود را ذخیره کردم" رو عالمت بزنید. روی** «next «**کلیک کنید وقتی اون رو کپی کردید،**

**در مرحله بعد، شما به صفحهای منتقل میشد که باید با کلیک روی کلمات مرتب شده با حروف الفبا ، عبارت بازیابی خودتون رو تأیید کنید. این روش کوینومی در واقع برای اطمینان از اینه که شما عبارت بازیابی رو به درستی ذخیره کردید. در صورتی که عالقه ای ندارید به کامل کردن این مرحله میتونید از این مرحله صرف نظر کنید.پس روی** "Skip "**یا گذر کلیک کنید یا کلمات رو به ترتیب صحیح وارد کنید و روی** "Next "**یا بعدی کلیک کنید**.

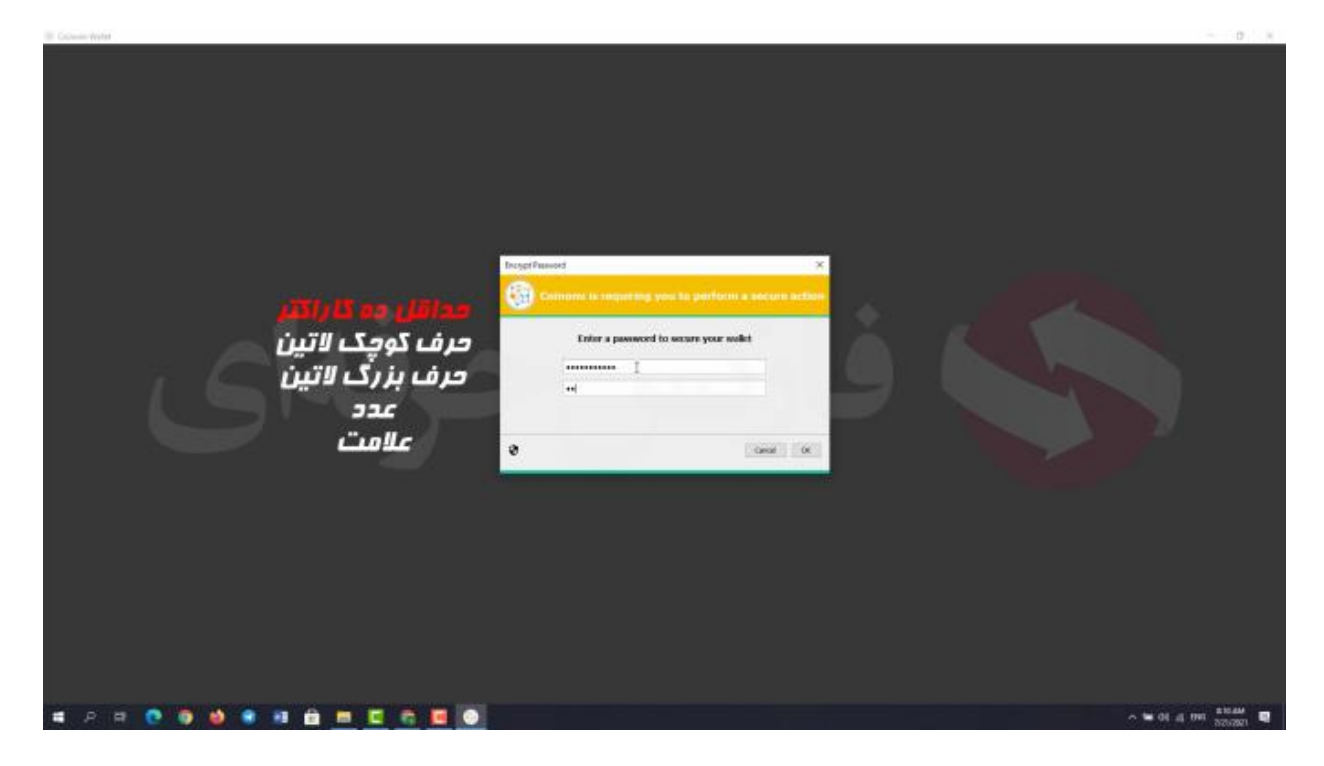

**در مرحله بعدی، باید رمز عبوری برای کیف پولتون جهت استفاده ی روزانتون انتخاب کنید . رمز پیچیده و غیر قابل حدسبرای حسابتون انتخاب کنید و همینطور اون رو به خاطرتون بسپارید رمز عبورتون ترجیحا شامل** 10 **کاراکتر تشکیل شده از حرف کوچک و بزرگ التین به عالوه ی عدد و عالمت باشه.** 

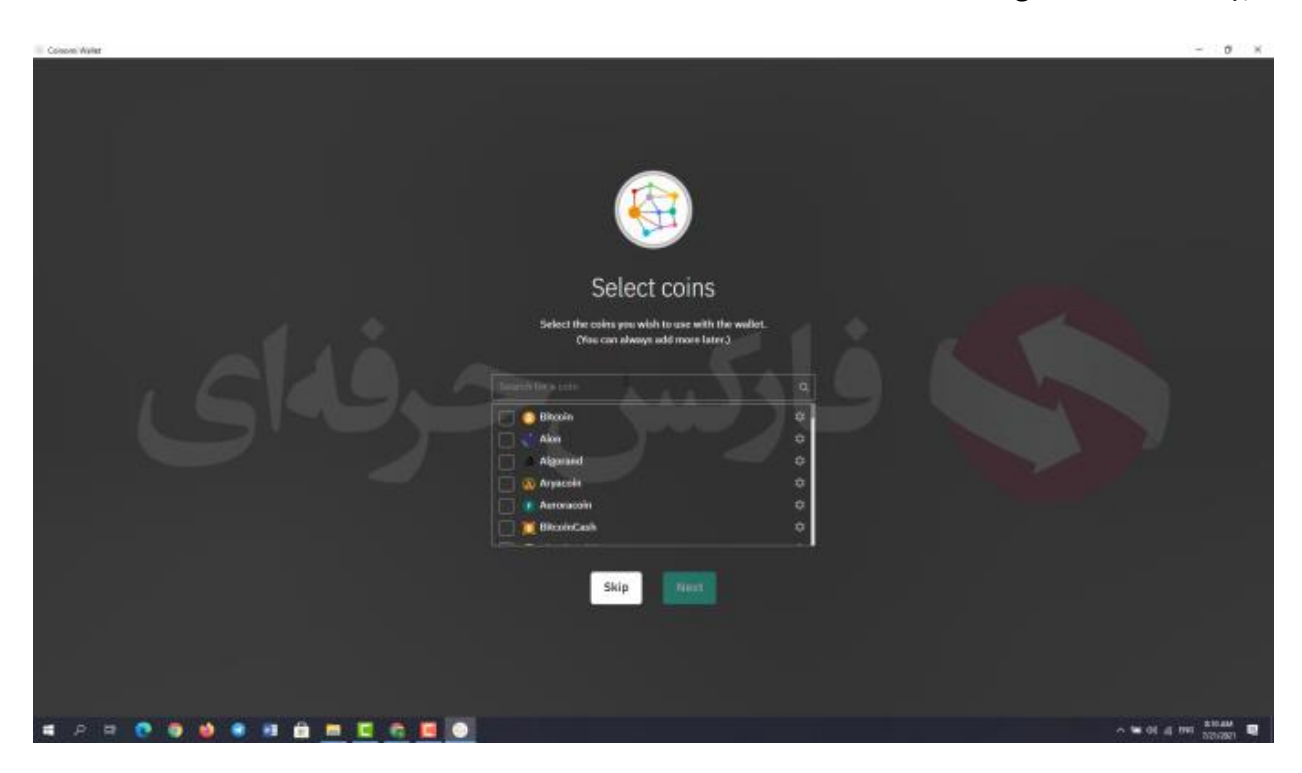

**بعد از این مرحله از شما خواسته میشه ارزهای دیجیتالی رو که میخواید در کیف پولتون نشان داده بشه رو انتخاب کنید. این مرحله رو هم میتونید االن انتخاب کنید، هم میتونید فعال از این مرحله صرف نظر کنید. امکان اضافه کردن ارز برای نمایش در کیف پول براتون وجود داره. و در مرحله آخر، متن سلب مسئولیت قانونی کوینومی رو بخونید و کلیک پذیرش رو بزنید و به کیف پول کوینومی خودتون منتقل میشید .**

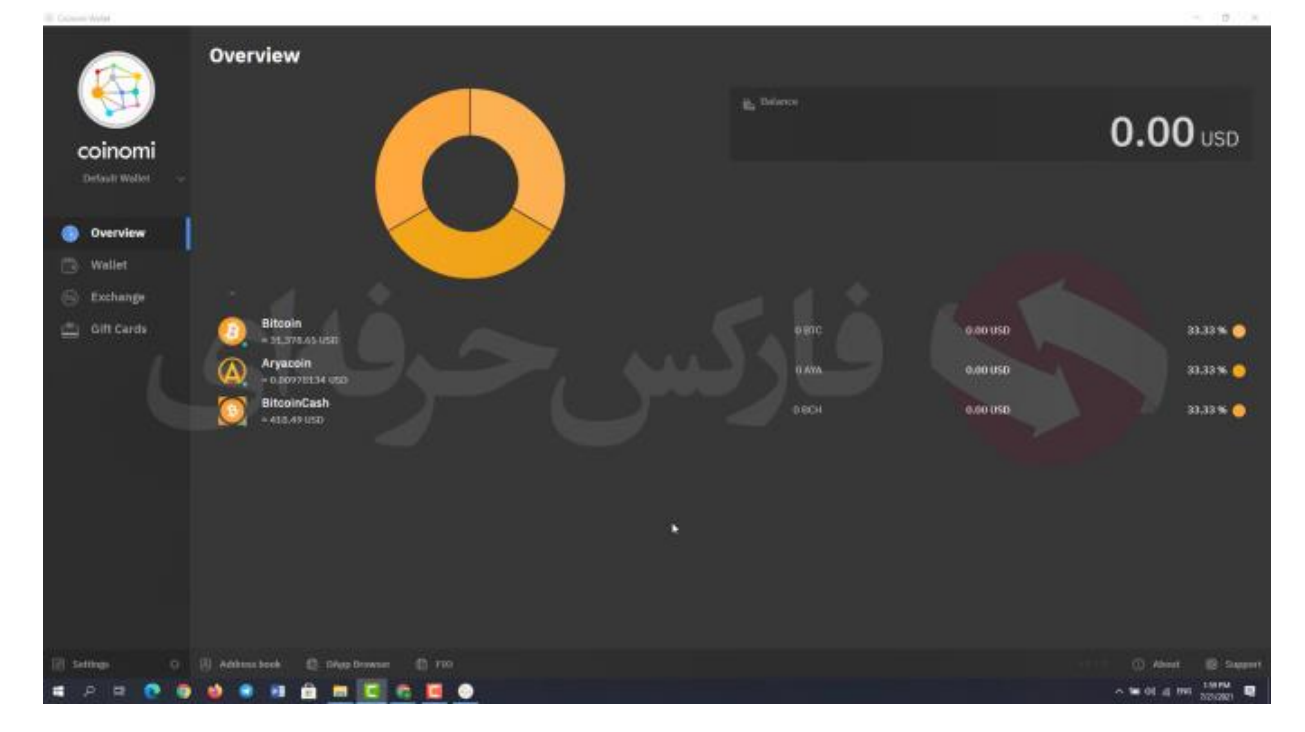

**خب صفحه اصلی کیف پول رو مشاهده میکنین . لیستی از بخش های مختلف کیف پول رو در کادر سمت چپ میبینید که من قراره توضیحات مختصری رو راجب این بخش ها خدمتتون بگم . در قسمت باالی صفحه سمت راست قسمت باالنس یا موجودی حساب رو میبینید . در این قسمت ارز هایی که انتخاب کردیم رو میبینید و زیر هر کدوم قیمت فعلی اون ارز نوشته شده . و در قسمت پایین صفحه سمت راست بخش پشتیبانی یا** support **رو میبینید . خوب ما بخش** overview **رو بررسی کردیم .** 

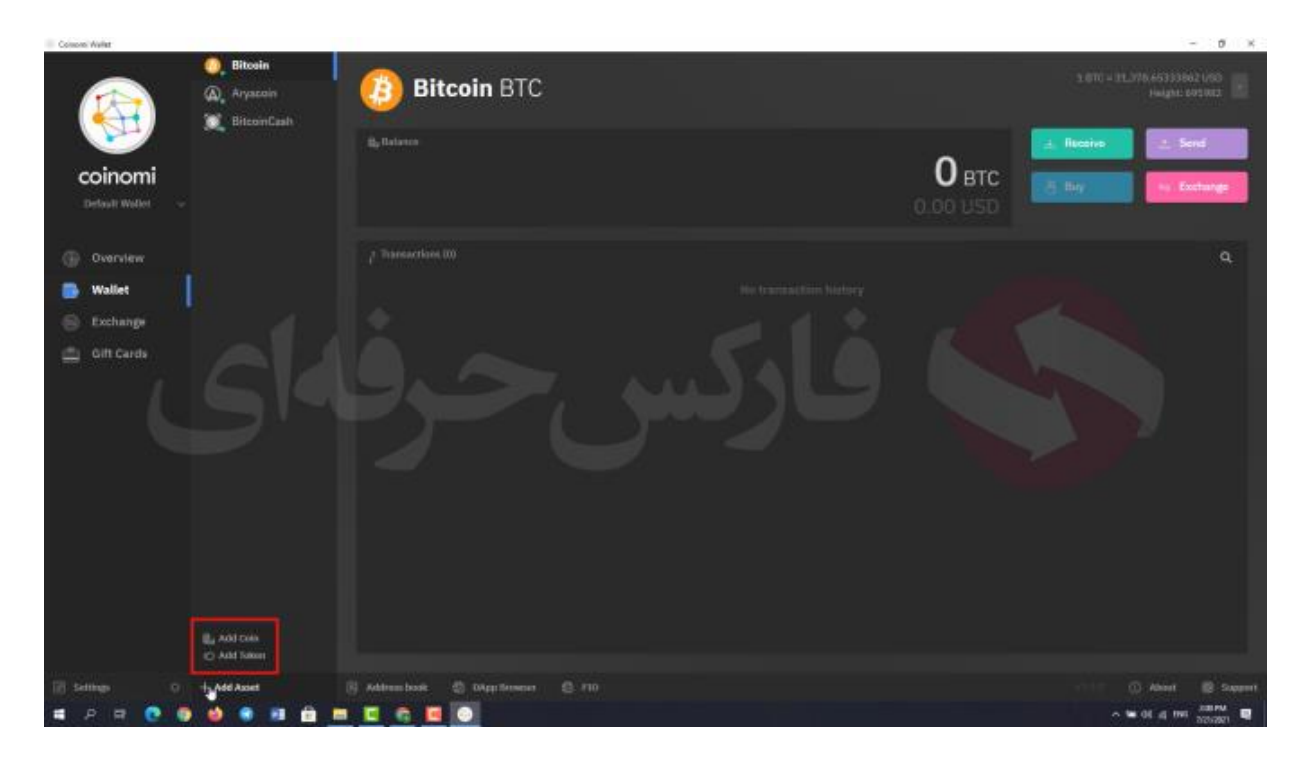

**قسمت بعد یعنی بخش** wallet **: در این قسمت ارزی رو که میخواین باهاش کار کنید رو میتونید انتخاب کنید . بعد از انتخاب ارز ، بخش هایی رو میبینید مثل موجودی حساب و معامالت . و در این قسمت میتونید معامالت خودتون از جمله ارسال ، دریافت ، تبادالت و خرید رو مشاهده کنید . همینطور برای اضافه کردن ارز جدیدی میتونید با کلیک روی این قسمت دو گزینه رو ببینید اضافه کردن کوین و اضافه کردن توکن . قسمت بعد یعنی** exchange **یا مبادله که نقش یک صرافی دیجیتال رو ایفا میکنه** **همونجور که گفتم به این منظوره که کاربران بتونند ارزهای رمزنگاری شده خودشون رو در همون لحظه روی کیف پول کوینومی مبادله کنند. این کار در هزینههای مبادلهای صرفه جویی میکنه و باعث اتالف وقت برای ارسال موجودی ارز دیجیتال به صرافی نمیشه. و قسمت آخر** card gift **یا کارت های هدیه که شما قادر به انتخاب و خرید کارت هدیه هستید . در پایین صفحه گزینه ی** setting **رو میبینید که میتونید تنظیماتی مثل پول پیش فرض و زبان برنامه رو تغییر بدید. همینطور میتونید نتظیماتی رو برای کیف پول خود مشاهده کنید .**

**برای کسب فایل های آموزشی دیگر، نحوه معامله، فنون ترید موفق و سیگنال های روزانه به همراه سرویس های بیشتر، می توانید با مشاوران ما در تلگرام و واتس آپ از طریق شماره 00971555406880 در تماس باشید.**

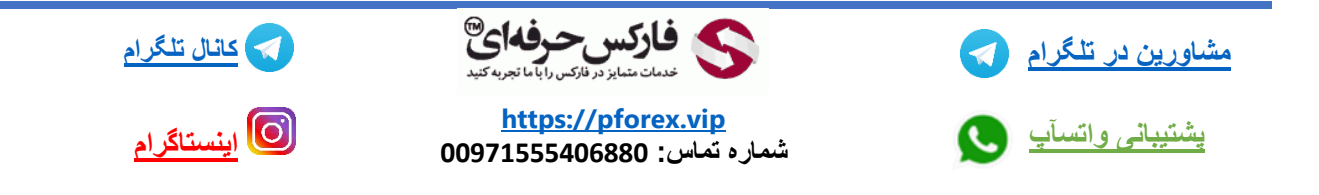